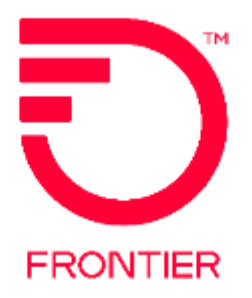

Frontier Wholesale

Jurisdiction: All Revised Date: 07/25/2021

© 2022 Frontier Communications Parent, Inc. All rights reserved.

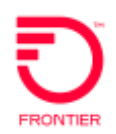

# **Contents**

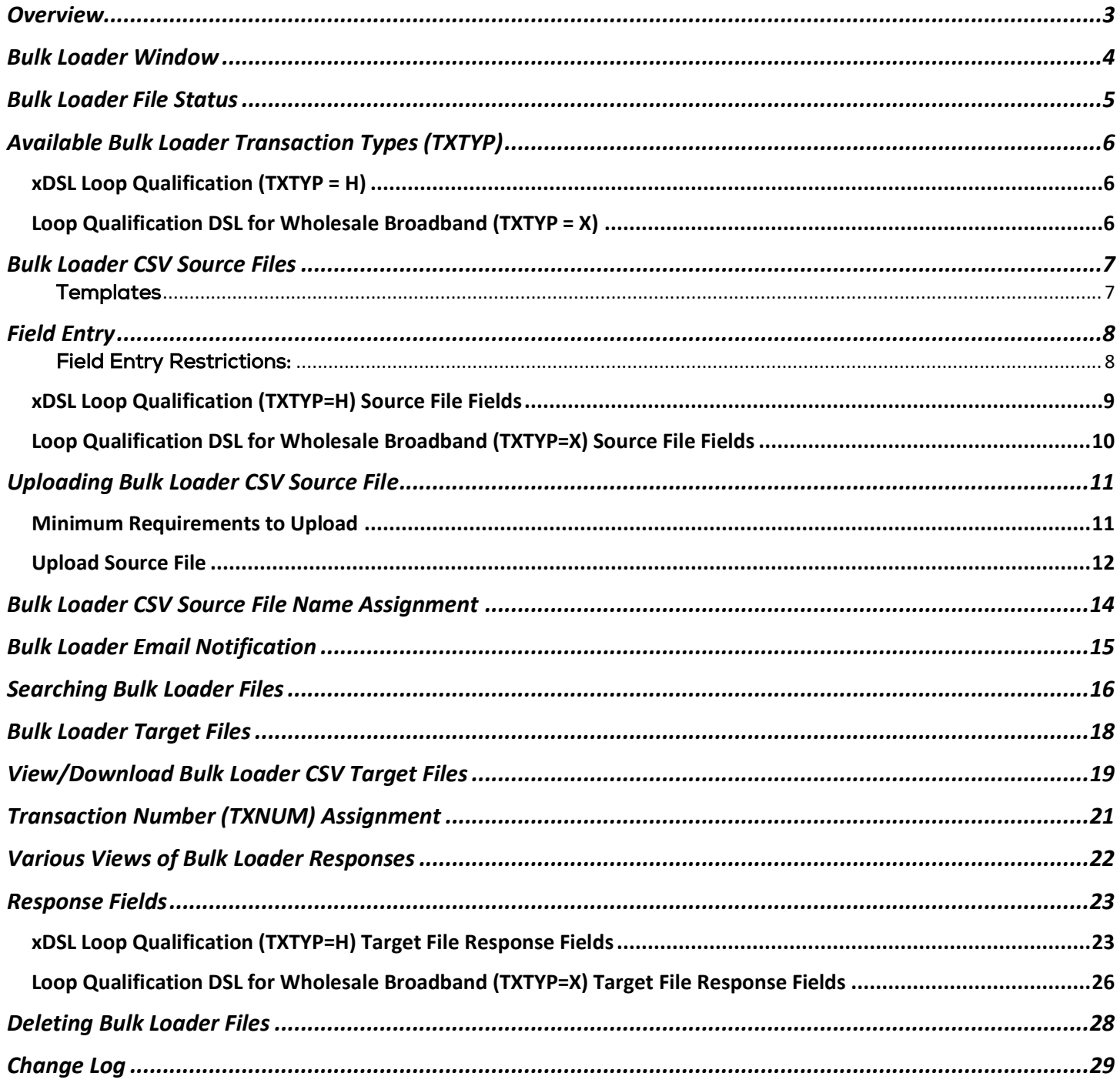

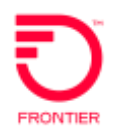

# <span id="page-2-0"></span>**Overview**

Frontier's Loop Qualification Bulk Loader provides customers, with VFO access, the ability to perform xDSL pre-qualification for up to 2000 addresses, across the Frontier footprint, on one file. The Bulk Loader is available from the Local Module in Frontier's VFO GUI, and may be utilized for transaction type H or X, only. The Loop Qualification Bulk Loader allows the customer to upload a CSV source file containing the data for each loop qualification request. Links to the [CSV source file templates](#page-6-0) are provided within this job aid.

The Loop Qualification Bulk Loader tool will create individual transactions for each valid line of data provided on an uploaded CSV file. The individual transactions will be submitted to Frontier's backend provisioning systems. To be eligible for a response, all individual transactions must pass Frontier's upfront business rules requirements, as set for each transaction type (H, X).

Uploaded Bulk Loader CSV files will be available for viewing across the customer's VFO profile. All individual pre-order transactions, created as the result of a Bulk Loader CSV file, will automatically be saved allowing for future searching and viewing in VFO.

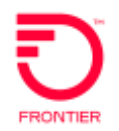

### <span id="page-3-0"></span>**Bulk Loader Window**

Bulk Loader CSV files may be uploaded during available VFO operating hours. When VFO is not available, Bulk Loader CSV files may not be uploaded. Once a Bulk Loader CSV file passes the upfront validation, it will be placed into 'Uploaded' status and await transaction creation and submission.

Valid Bulk Loader CSV file transactions will be generated and submitted during a Bulk Loader window, on a first come, first serve basis. If the volume of Bulk Loader CSV file transactions exceeds the transaction limit for a particular Bulk Loader window, remaining Bulk Loader CSV file transactions will be held for the next available Bulk Loader window. The Bulk Loader window will occur daily **after normal business-hours between the hours of 10:00 p.m. Eastern Time and 6:00 a.m. Eastern Time, unless a maintenance window is planned**.

Frontier standard maintenance windows are available from the published System Availability Schedule located on the System Availability page of the Frontier Wholesale Operations Website at: [https://wholesale.frontier.com/notifications-and-news/system-availability-exceptions.](https://wholesale.frontier.com/notifications-and-news/system-availability-exceptions) Exceptions to the standard maintenance windows are also published on the System Availability page. Bulk Loader CSV files will not be processed during any maintenance window.

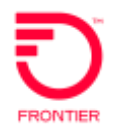

### <span id="page-4-0"></span>**Bulk Loader File Status**

The following Bulk Loader CSV File Statuses may occur throughout the lifecycle of the file: Uploaded – File is uploaded in VFO and awaiting verification and processing during an available Bulk Loader Schedule window.

Failed**\*** – File has not passed the minimum verification, or All lines of file have invalid data or timed out. No further action will occur.

Processing**\*** – File has passed the minimum verification and Bulk Loader utility has started to read through each row in the file.

Submitted**\*** – Individual pre-order transactions have been generated and submitted to Frontier's provisioning system during an available Bulk Loader Schedule window and awaiting response.

Partially Completed**\*** – Individual transaction responses have begun to be returned and response fields are being populated on the target file.

Completed**\*** – All individual transaction responses are now returned, and response fields populated on target file. If any pre-order transactions, for a given source file, time out (i.e., no responses are received), the file will be considered Completed 5 minutes after the last pre-order is submitted.

**\*Status will occur only during a [Bulk Loader window.](#page-3-0)**

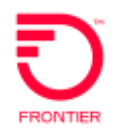

# <span id="page-5-0"></span>**Available Bulk Loader Transaction Types (TXTYP)**

There are two local pre-order transaction types available to request via the Bulk Loader in VFO. The two transactions available are the xDSL Loop Qualification (TXTYP H) and the Loop Qualification DSL for Wholesale Broadband (TXTYP X). The Bulk Loader CSV file, for each transaction type, must contain the same data as required when submitting individual pre-order transactions for the respective transaction type.

#### <span id="page-5-1"></span>**xDSL Loop Qualification (TXTYP = H)**

The xDSL Loop Qualification (TXTYP = H) is available to request via the Bulk Loader in VFO. The xDSL Loop Qualification has a defined set of fields required for a valid inquiry. For more on the valid field entries, please see the **[Field Entry](#page-6-2)** section below. The xDSL Loop Qualification also has a defined set of fields that may be returned on the response. For more information on the response fields, please see the **[Response Fields](#page-22-0)** section below.

#### <span id="page-5-2"></span>**Loop Qualification DSL for Wholesale Broadband (TXTYP = X)**

The Loop Qualification DSL for Wholesale Broadband (TXTYP =  $X$ ) is available to request via the Bulk Loader in VFO. The Loop Qualification DSL for Wholesale Broadband has a defined set of fields required for a valid inquiry. For more on the valid field entries, please see the **[Field Entry](#page-6-2)** section below. The Loop Qualification DSL for Wholesale Broadband also has a defined set of fields that may be returned on the response. For more information on the response fields, please see the **[Response Fields](#page-22-0)** section below.

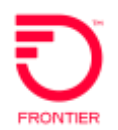

## <span id="page-6-0"></span>**Bulk Loader CSV Source Files**

To initiate a Bulk Loader request, customers must upload the respective Bulk Loader CSV source file. Each file must be populated, as required, to ensure a valid upload. The specific Bulk Loader source file template shall be utilized for each transaction type.

Source file templates are in CSV format and must remain in CSV format for successful upload to VFO.

The maximum number of lines of data that may be submitted on a source file is 2000 lines of data. Bulk Loader CSV source files that are not in CSV format or contain more than 2000 lines of data, will receive an error and will not be uploaded.

Lines 1 and 2 of the Bulk Loader CSV source file are header rows and should NOT be adjusted in any way. The first customer-provided line of data (address) will appear on line 3. Columns shown on the Bulk Loader CSV source file templates should not be adjusted in any way.

#### <span id="page-6-1"></span>**Templates**

Below are links to the Bulk Loader CSV source file templates:

- [Bulk Loader xDSL Loop Qualification \(TXTYP = H\) Template](https://wholesale.frontier.com/-/media/WholesaleDocs/Source_TXTYPE_H)
- [Bulk Loader Loop Qualification DSL for Wholesale Broadband \(TXTYP=X\) Template](https://wholesale.frontier.com/-/media/WholesaleDocs/Source_TXTYPE_X)

Once the Bulk Loader CSV source file is uploaded, users will be able to view and download the source file, regardless of file status. Only the source data provided on the upload will be viewable from the source file.

#### **Notes:**

- 1. Customer data placed on lines 1 or 2 of the Bulk Loader CSV source file will not be processed.
- 2. Source files that contain only header rows 1 and 2 will receive an error.
- 3. Source files that do not contain the header rows 1 and 2 as shown in the template will receive an error.
- 4. Source files that do not contain the same number of columns as the template will receive an error.
- 5. Source files that are not in CSV format will receive an error.
- <span id="page-6-2"></span>6. Source files that contain more than 2000 lines of data will receive an error.

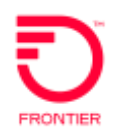

# <span id="page-7-0"></span>**Field Entry**

Bulk Loader CSV source files require the same minimum field entry and population requirements when creating individual pre-order transactions in VFO, as stated in the Local Pre-Order Business Rules, For full details on each field entry, please refer to the respective LSR Pre-Order Form available on the Business Rules page of the Frontier Wholesale Operations website at: [https://wholesale.frontier.com/local-services/business-rules.](https://wholesale.frontier.com/local-services/business-rules)

#### <span id="page-7-1"></span>**Field Entry Restrictions:**

- If certain fields contain leading zeroes, the cell data must be enclosed with double quotes to ensure the leading zeroes are retained.
	- o For example, if the address zip code is 08816 the ZIP cell data should be populated as "08816"
- If a special character(s) is required in the field data (as allowed per the business rules), the cell data must contain a leading apostrophe (') to ensure the field data is read as text.
	- $\circ$  For example, if the street address is 11  $\frac{1}{2}$  Main Street the SASF cell data should be populated as '1/2
- The STATE cell data must contain 2 uppercase alpha characters.
- The WTN cell data must only contain 10 numeric characters, when populated.
- Non ASCII characters will not be supported in the CSV source files.
- There will be no duplicate row validation. Each row of data containing the minimum field entry, even if duplicate, will be processed.

**Caution!** Users should take extra caution when using copy/paste function to populate CSV source file to ensure no extra spaces or invalid characters are populated to the file.

Following are the Bulk Loader CSV source file fields, by transaction.

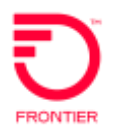

### <span id="page-8-0"></span>**xDSL Loop Qualification (TXTYP=H) Source File Fields**

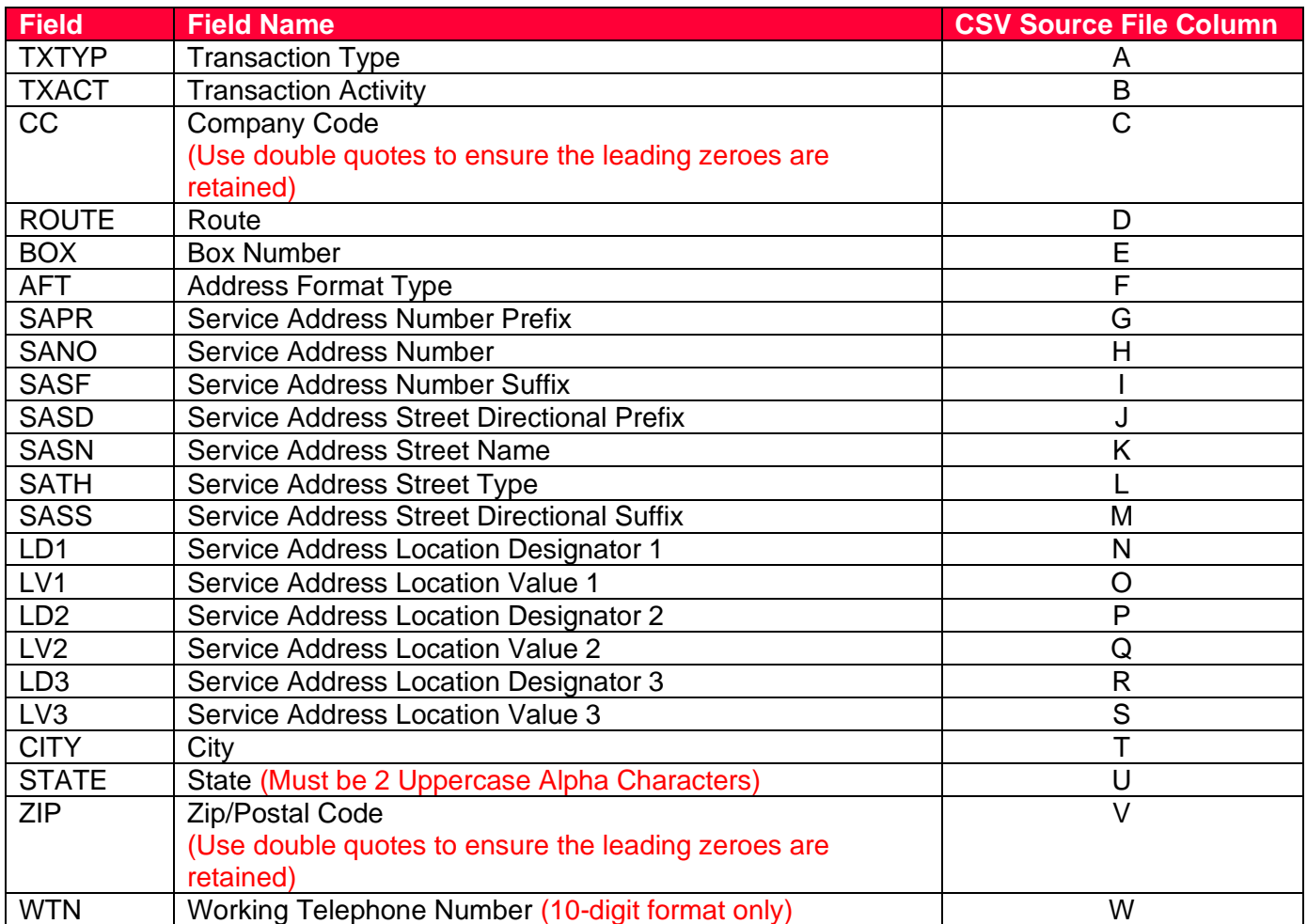

For successful responses:

- Each line of data must provide the Transaction Type (TXTYP) of 'H'
- Each line of data must provide the Transaction Activity (TXACT) of 'A'
- Each line of data must provide valid Company Code (CC)
- Each line of data must provide one of the following:
	- Working Telephone Number (WTN) and State fields
		- Full address in the associated fields

Note: Lines of data that are not populated correctly, will receive business rule violation errors as a response. Reject errors will be provided in the PRESPC and PRESPD fields of the target file.

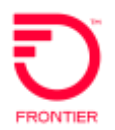

<span id="page-9-0"></span>**Loop Qualification DSL for Wholesale Broadband (TXTYP=X) Source File Fields**

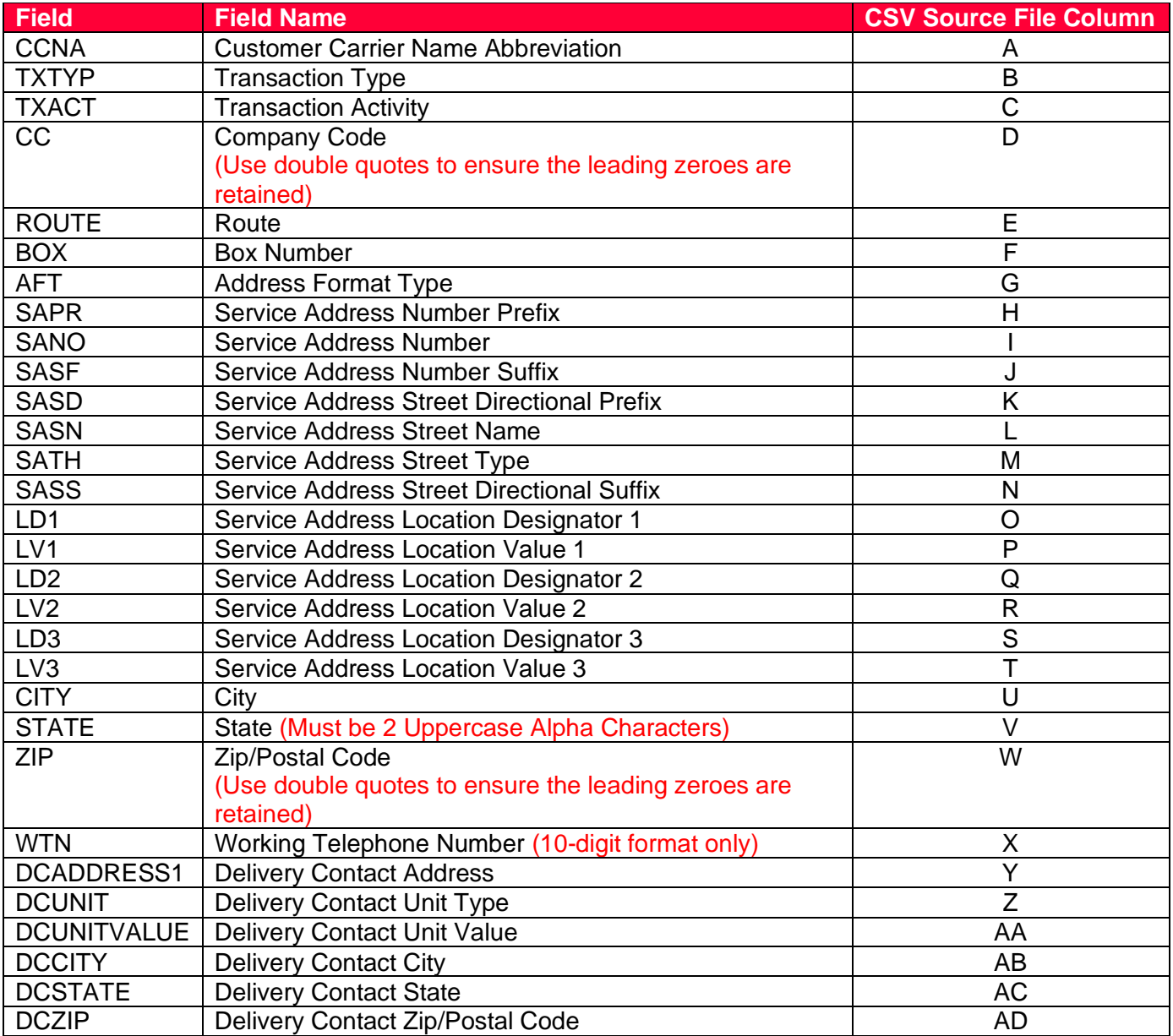

For successful responses:

- Each line of data must provide the Transaction Type (TXTYP) of 'X'
- Each line of data must provide the Transaction Activity (TXACT) of 'A' or 'P'
	- If 'P', the Delivery Contact fields must be provided
- Each line of data must provide valid CCNA and Company Code (CC)
- Each line of data must provide one of the following:
	- Working Telephone Number (WTN) and State fields
	- Full address in the associated fields

Note: Lines of data that are not populated correctly, will receive business rule violation errors as a response. Reject errors will be provided in the PRESPC and PRESPD fields of the target file.

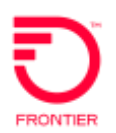

# <span id="page-10-0"></span>**Uploading Bulk Loader CSV Source File**

#### <span id="page-10-1"></span>**Minimum Requirements to Upload**

For a file to successfully upload and move to processing status, the following minimum requirements must be met.

- 1. Email ID must be provided.
- 2. Email ID provided must be in a valid format.
- 3. Number of columns must conform to the number of columns on the respective source file.
- 4. Number of addresses provided (customer data rows) exceeds 2000.
- 5. Invalid file type (other than .csv) is being uploaded.

The TXTYP field must be populated with a valid transaction type of 'H' or 'X'. Source files may only contain one TXTYP per file. The respective Bulk Loader CSV source file for each TXTYP is required. If both the xDSL Loop Qualification and the Loop Qualification DSL for Wholesale Broadband are needed, separate Bulk Loader CSV source files will be required. Each Bulk Loader CSV source file must contain all like transaction types.

If a successfully uploaded Bulk Loader CSV source file contains invalid TXTYP across all data lines, the file status will update to 'Failed'. If a successfully uploaded Bulk Loader CSV source file has some rows of data populated with the incorrect TXTYP, the file status will update to 'Submitted' however, the individual row(s) of data with incorrect TXTYP will not be processed. On the target file, the Failure Reason column of the individual row(s) with the incorrect TXTYP will show as 'TXTYP value should match the header TXTYP'. All valid row(s) of data will be processed.

Further verification of provided data will occur once the successfully uploaded Bulk Loader CSV source file is updated to 'Processing' status.

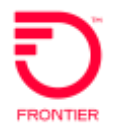

#### <span id="page-11-0"></span>**Upload Source File**

To upload a xDSL Loop Qualification (TXTYP=H) or Loop Qualification DSL for Wholesale Broadband (TXTYP=X) Bulk Loader CSV source file:

- Log into the VFO Local Module
- Hover the mouse over the Pre-order tab
- Select Bulk Loader

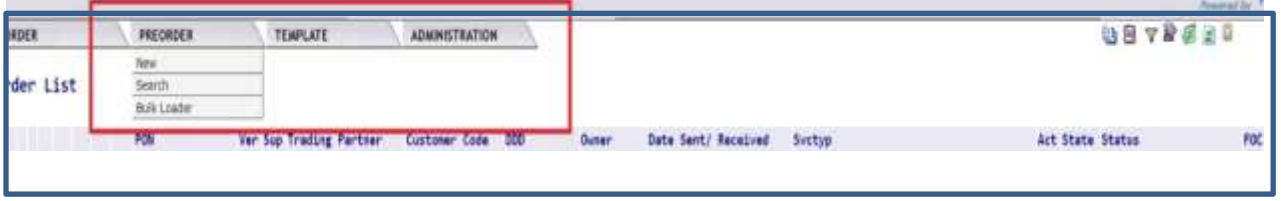

The Bulk Loader Pre-Order CSV File List screen will be presented.

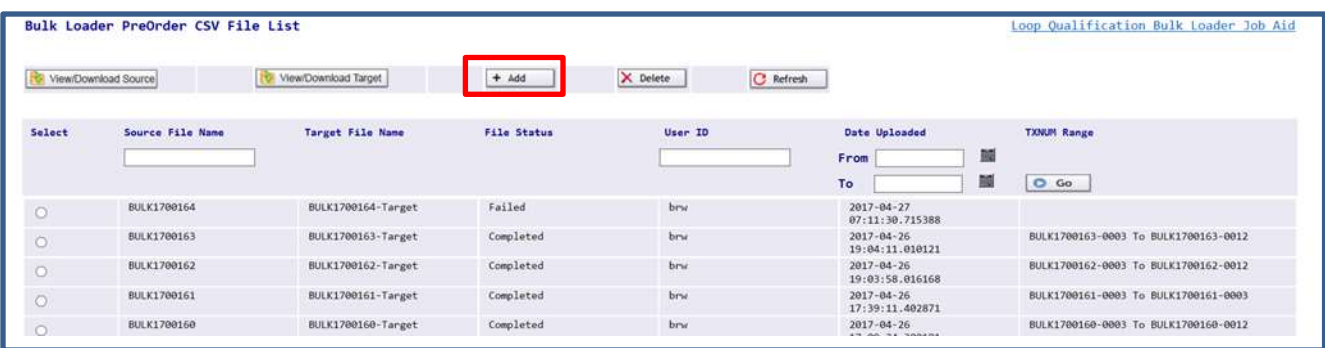

1. Select "+Add" button from the Bulk Loader Pre-Order CSV File screen to open the Upload window.

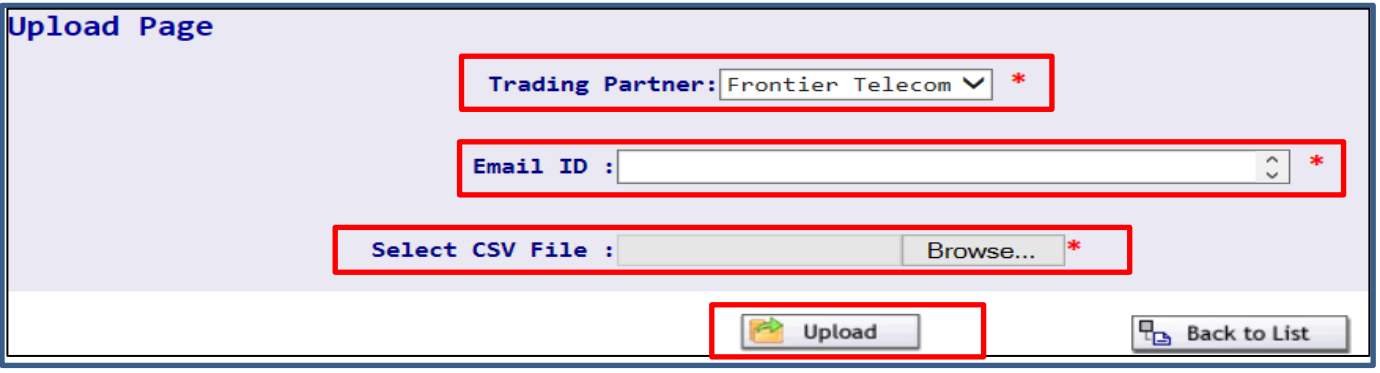

- 2. Trading Partner will default to Frontier.
- 3. Populate the email ID for notification. Only one email address may be populated. This is the email address that will receive file completion status notification from Frontier.

**Alert!** Only minimal validation of email format will be performed (xxx@xx.xxx). Please take caution to ensure email address is correctly populated before uploading. Providing

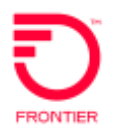

an incorrect email address will cause failure to receive notification that file status is 'Failed' or 'Completed'.

4. Locate the CSV file by selecting the 'Browse' button allowing you to browse locally saved files. Once the correct file has been located and selected, click Upload.

To cancel upload and return to the Bulk Loader PreOrder CSV File List screen, select the Back to List button.

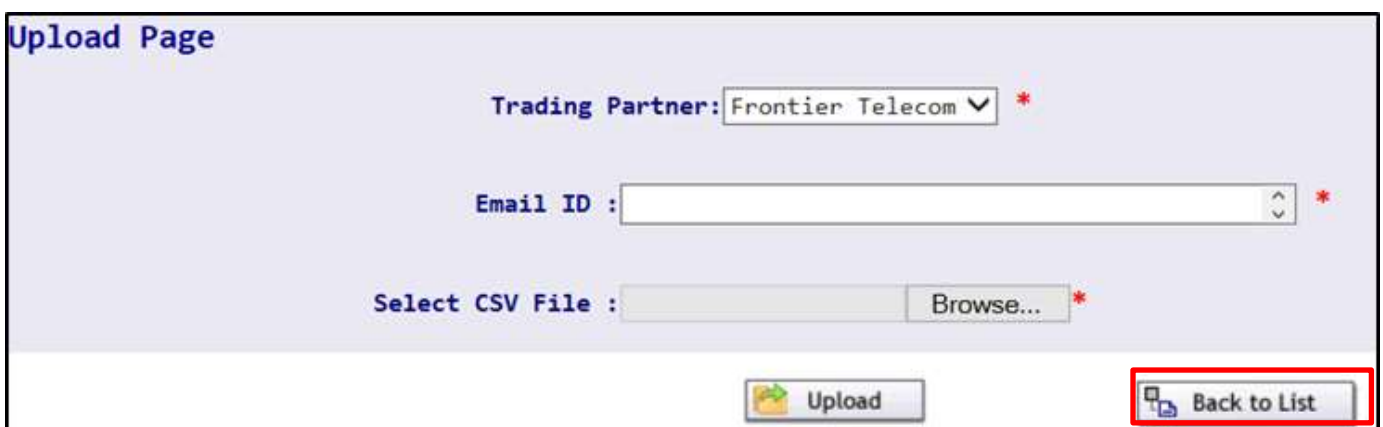

#### **Possible Upload Failure Cause and Error Message:**

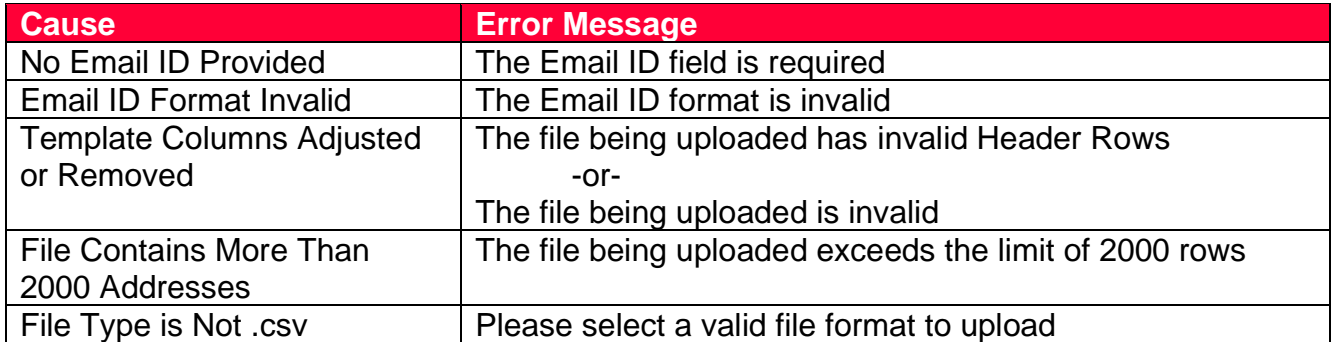

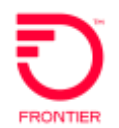

### <span id="page-13-0"></span>**Bulk Loader CSV Source File Name Assignment**

Upon successful upload of a Bulk Loader CSV source file, a Bulk Loader CSV Source File Name will be generated by the VFO Bulk Loader. The Bulk Loader CSV Source File Names will be shown on the Bulk Loader PreOrder CSV File List screen in VFO.

The first four characters of the Source File Name will always be 'BULK'. Immediately following the first four characters (BULK) will be the 2-digit year when the file was uploaded. Next will be a 5-digit sequentially assigned file number. Each Source File Name will be 11 characters in length. (example: BULK1700164)

Note: Bulk Loader CSV source files that do not successfully upload, will receive an error in the top left corner of the screen and no Source File Name will be assigned.

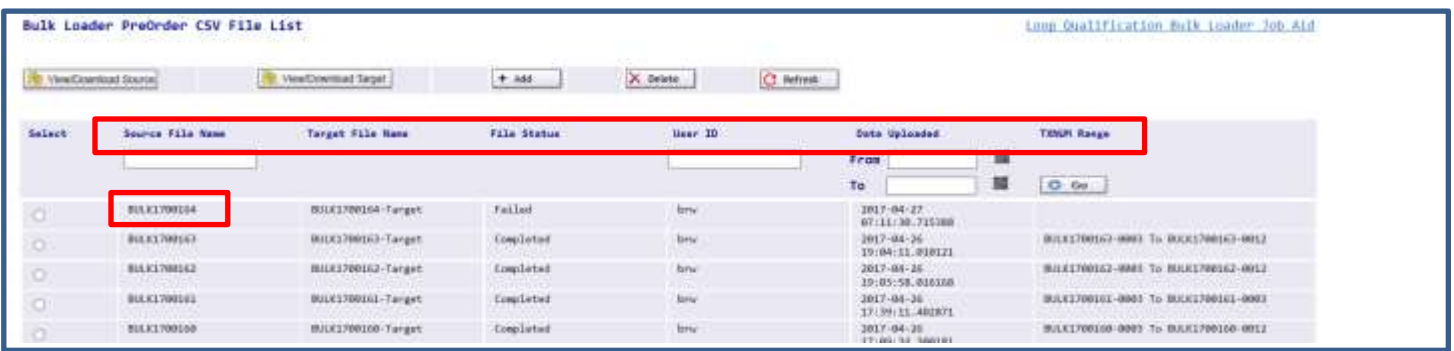

The Bulk Loader PreOrder CSV File List will display all successfully uploaded Bulk Loader Source Files, including the Source File Name, the File Status, User ID (user uploading the file), Date Uploaded and TXNUM Range. The TXNUM Range identifies the number of lines on the uploaded file that will be processed. Bulk Loader File Status will show 'Uploaded' immediately following successful upload.

Uploaded CSV source files will remain in 'Uploaded' status until the next available window of the Bulk [Loader schedule.](#page-3-0)

Note: Bulk Loader Target File Name will only be shown once File Status is updated to 'Partially Completed', 'Failed' or 'Completed'.

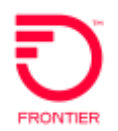

### <span id="page-14-0"></span>**Bulk Loader Email Notification**

Email notification will be sent once the File Status column, on the Bulk Loader CSV File List screen in VFO, is updated as 'Failure' or 'Completed' status. The email notification will be sent to the email contact provided at the time the Bulk Loader CSV source file was uploaded. The email does not provide a link to the Bulk Loader CSV target file. Once email notification is received the user can log into VFO to view the failure reason, or the completed target file, from the Bulk Loader CSV File List screen.

Below are examples of the email:

Failure Status Email **From:** prod\_ep@frontier.com **Sent:** Friday, January 29, 2017 1:03 PM **To:** abccompany@test.com **Subject:** File Failure was generated on BULK17xxxxx. Please check VFO for details.

BODY: Failure Status is generated when the Source File has failed to process. Please upload corrected file in VFO for processing.

Do not reply to this email.

Completed Status Email **From:** prod\_ep@frontier.com **Sent:** Friday, January 29, 2017 1:03 PM **To:** abccompany@test.com **Subject:** Completed Status was generated on BULK17xxxxx. Please check VFO for details.

BODY: Completed Status is generated when all transactions are completed with responses available. Please download Target File from VFO to view completed transactions.

Do not reply to this email.

**Note**: Sent date/time format may vary depending on recipient's email platform.

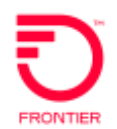

## <span id="page-15-0"></span>**Searching Bulk Loader Files**

Searching is available at the file level from the Bulk Loader CSV File List screen in VFO. Search criteria available at the file level include:

- Source File Name
- User ID
- Date Uploaded Date Range

#### Source File Name Search

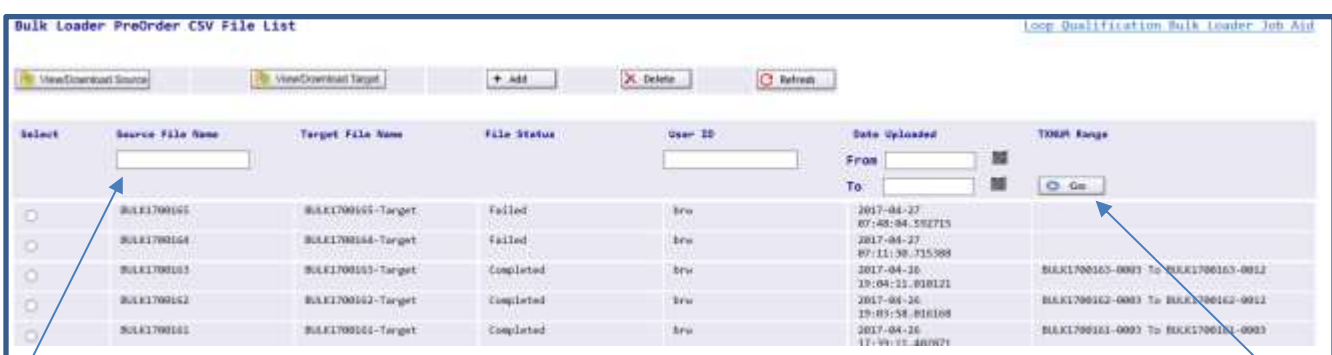

To initiate a search by Source File Name, open the Bulk Loader Pre-Order CSV File List screen in VFO. Populate the name of the source file in full, or partial with the wildcard search (%). Select the Go button on the right.

#### User ID Search

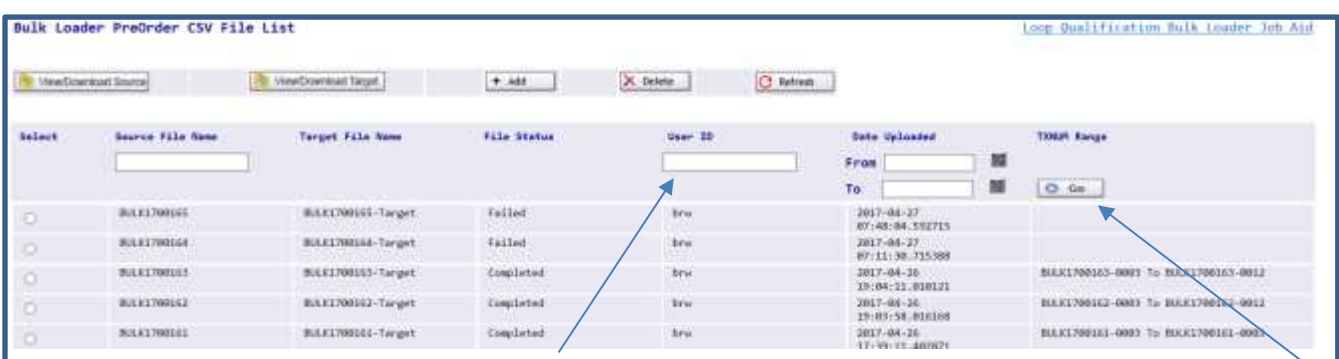

To initiate a search by User Id, open the Bulk Loader Pre-Order CSV File List screen in VFO. Populate the User ID of the user who uploaded the source file in full, or partial with the wildcard search (%). Select the Go button on the right.

© 2022 Frontier Communications Parent, Inc. All rights reserved. 16

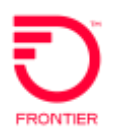

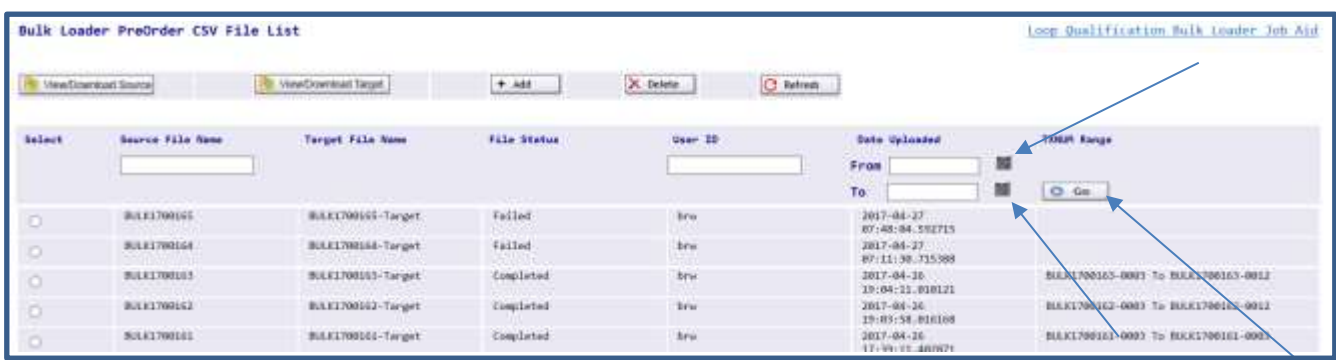

To initiate a search by Date Uploaded date range, open the Bulk Loader Pre-Order CSV File List screen in VFO. Select the calendar icon for the 'From' date and select the date that represents the beginning of your date range. Select the calendar icon for the 'To' date and select the date that represents the end of your date range. Select the Go button on the right.

Users will be able to view, download or delete files based on the matrix below.

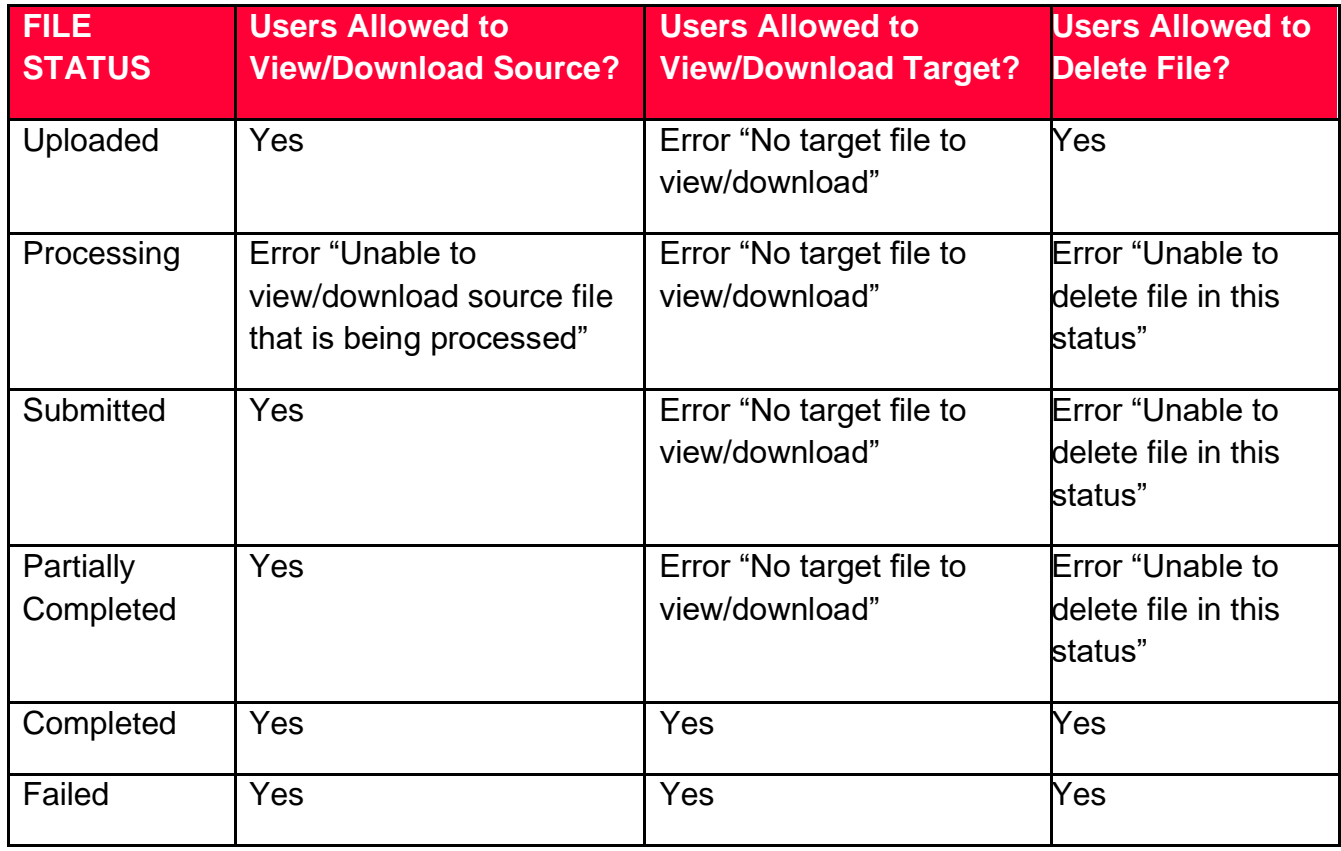

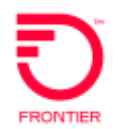

# <span id="page-17-0"></span>**Bulk Loader Target Files**

Once the File Status of a Bulk Loader CSV target file is updated to 'Failed' or 'Completed', a Bulk Loader CSV target file will be available to download from the Bulk Loader Pre-Order CSV File List screen in VFO. Bulk Loader target files will provide individual line-by-line responses and/or failure reasons.

Failure reasons will show for any lines of data that either failed to submit or timed out. Possible failure reasons include 'Timed Out' or 'TXTYP value should match the header TXTYP' or 'Required field(s) missing'. Depending on the failure reason, failed lines may or may not contain a transaction number (TXNUM) and Date/Time Sent (DTSent). Response column information will not be populated for lines that contain a failure reason.

Transaction numbers will be assigned, by the Bulk Loader, for each successfully submitted line of data from the source file. The Bulk Loader CSV source file name will be included in each [transaction](#page-20-0)  [number](#page-20-0) (TXNUM). Transaction numbers will be provided in the Target File.

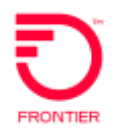

# <span id="page-18-0"></span>**View/Download Bulk Loader CSV Target Files**

To view or download a Bulk Loader CSV target file, hover the Pre-Order tab in the Local Module of VFO and select Bulk Loader. From the Bulk Loader Pre-Order CSV File List screen, select the radio button for the file you wish to view or download. Select the View/Download Target button at the top of the screen.

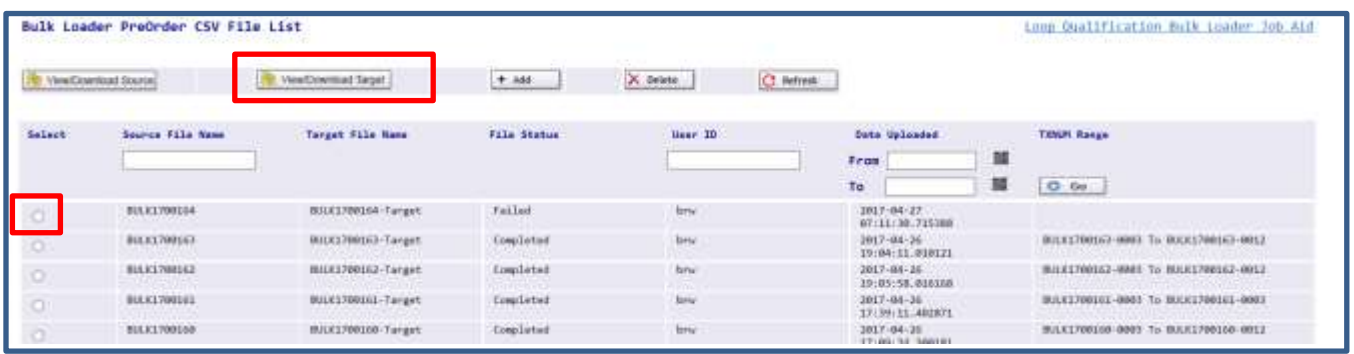

If file selected does not show a File Status of 'Failed' or 'Completed', the following error will be displayed "No target file to view/download".

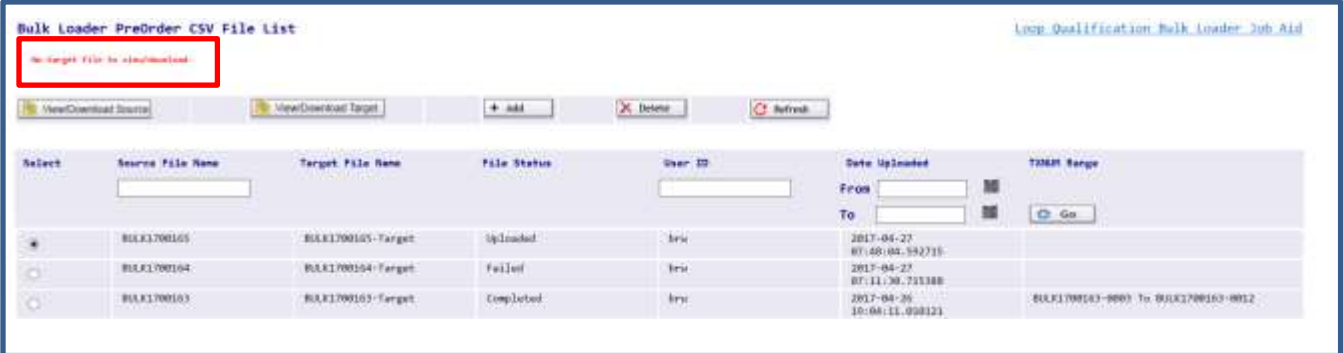

Note: There will be subtle differences between browser source when viewing or downloading the target files. For example, Internet Explorer users have the option to Open or Save the file, while Chrome users must first view the file before saving. Larger files (1000 lines of data or more) may experience a short delay to receive the Open/Save/View window after selecting the View/Download Target button. The user will not see any browser clock for the file opening in progress.

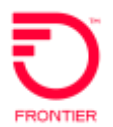

Users will be able to view, download or delete files based on the matrix below.

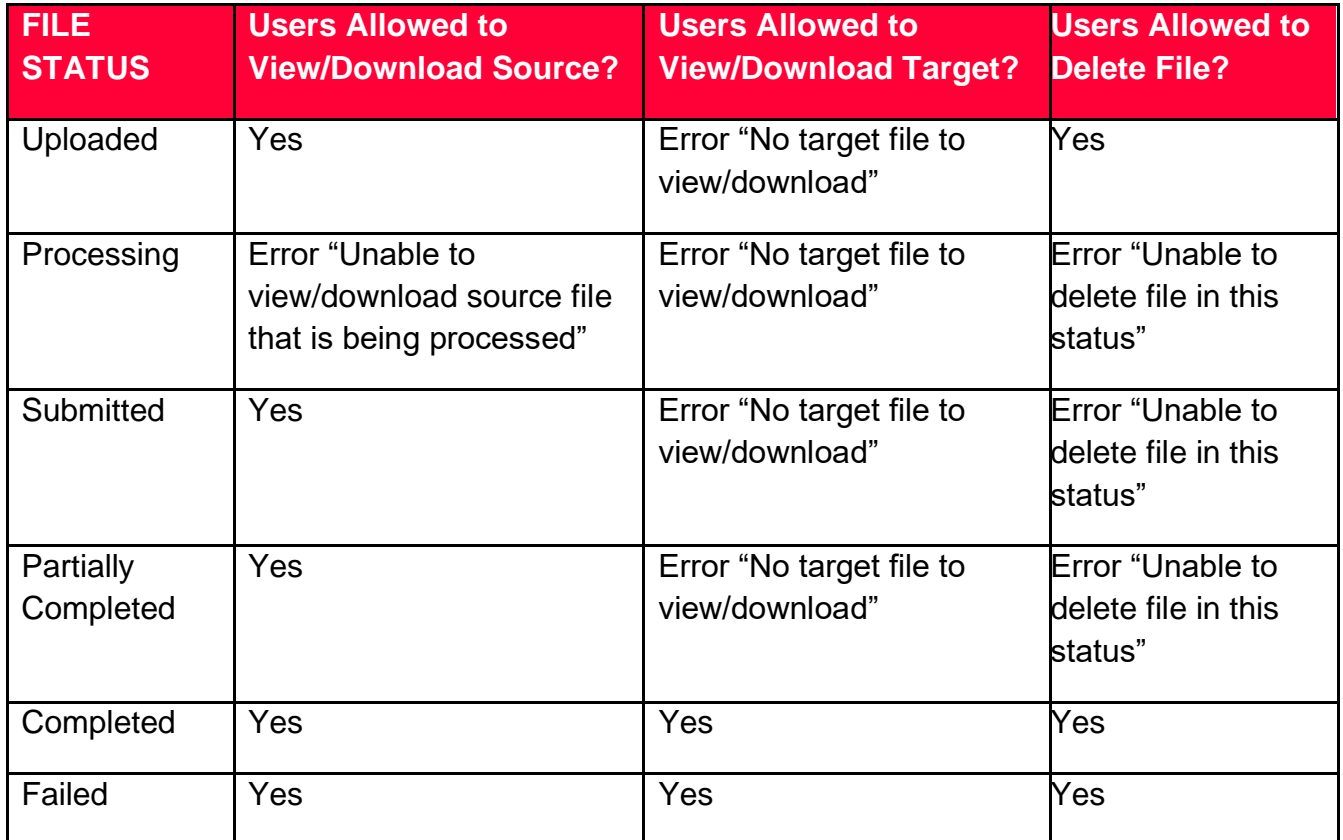

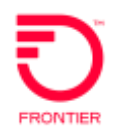

# <span id="page-20-0"></span>**Transaction Number (TXNUM) Assignment**

As noted earlier, Bulk Loader Source File Names will be assigned by the Bulk Loader upon successful upload of the source file to VFO. Bulk Loader Source File Names will be shown on the Bulk Loader Pre-Order CSV File List screen in VFO.

The Source File Name will be included as the first element of each transaction number assigned. The Source File name will be the first 11 characters of the 16-character Transaction Number. The remainder of the Transaction Number assigned, will include a hyphen (-) directly followed by the 4 digit line of data reference from uploaded Bulk Loader CSV source file (0003 thru 2002).

Lines 1 and 2 of the Bulk Loader CSV source file are header rows and will be ignored. The first line of data provided by the customer should appear on line 3. Line 3, of the Bulk Loader CSV source file, will correspond to the 4-digit line of data reference '0003'. All subsequent lines of data will be sequentially assigned.

Empty rows on an uploaded Bulk Loader CSV source file will be removed and will not be included in the transaction number sequencing. Users viewing the uploaded source file will not see any blank rows.

Assigned Transaction Numbers will always be 16 characters in length.

#### *Example:* BULK1700001-0003

Transaction Numbers will be assigned to each qualifying line of data submitted on the uploaded bulkload CSV file. Transaction Numbers may NOT be assigned to lines of data that have the Failure Reason column populated.

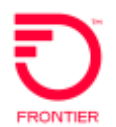

## <span id="page-21-0"></span>**Various Views of Bulk Loader Responses**

Bulk Loader transaction responses are available to view from different sources.

Users may elect to view the full Target File responses from the Bulk Loader CSV File List Screen, in either Excel or Text Pad format. If viewing in excel, users need to be aware of some excel limitations:

- Leading zeroes will be dropped from data cells when viewing the target file in excel. Example: Address Zip is 08816 - the ZIP cell data viewed in excel would be: 8816
- Special characters may take action against cell data when viewing the target file in excel. Example: Address SASF is ½ - the SASF cell data viewed in excel would be: 2-Jan

Viewing the target file in Text Pad will show leading zeroes and/or special characters.

Users may also elect to view the individual transactions (TXNUMs) via the VFO Pre-Order Search screen from the VFO Local Module. More information on Searching Individual Bulk Loader Transactions is provided below.

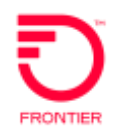

# <span id="page-22-0"></span>**Response Fields**

Below is a list of the possible response fields to be returned for each successful transaction from the Bulk Loader CSV file, and the associated column of the target file. For full details on each response field entry (excluding Failure Reason), please refer to the respective LSR Pre-Order Response Forms available on the Business Rules page of our website at: [https://wholesale.frontier.com/local](https://wholesale.frontier.com/local-services/business-rules)[services/business-rules.](https://wholesale.frontier.com/local-services/business-rules)

Failure Reason is specific to the Bulk Loader and will show if a transaction failed to submit.

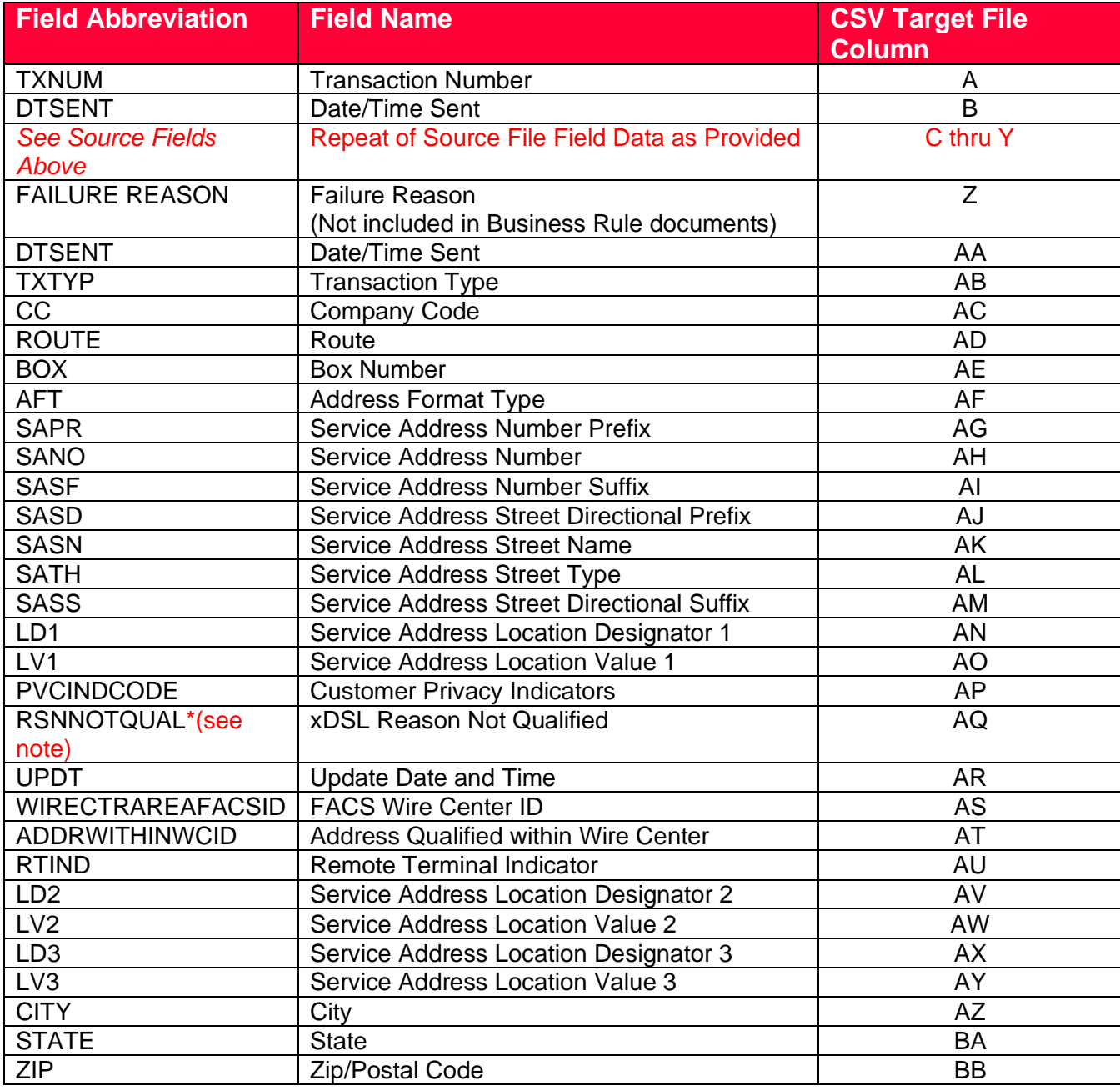

#### <span id="page-22-1"></span>**xDSL Loop Qualification (TXTYP=H) Target File Response Fields**

© 2022 Frontier Communications Parent, Inc. All rights reserved. 23

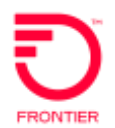

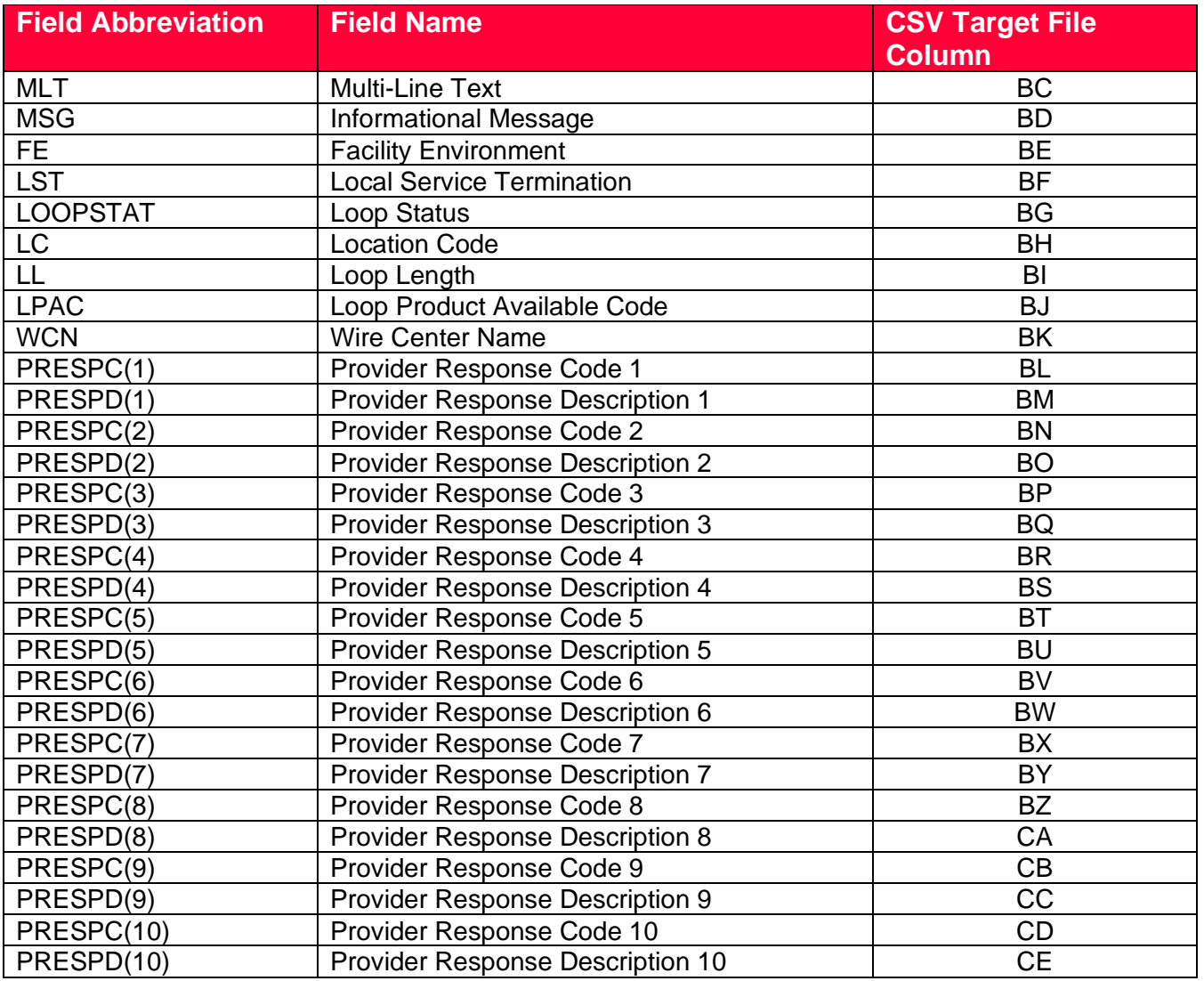

For full response field descriptions including response value identification, please refer to the *xDSL Loop Qualification Response* document available in the LSR Order and Pre-Order Response section of the Business Rules page.

For business rule violation error descriptions (FTRLXRxxx), please refer to the *xDSL Loop Qualification (TXTYP-H, K)* form on the Business Rules page. For a list of provisioning system reject errors (xxxxx), please refer to the *Pre-Order Error Code Response Matrix* available in the LSR Business Rules Reference Documents section of the Business Rules page. Business Rules Page: [https://wholesale.frontier.com/local-services/business-rules.](https://wholesale.frontier.com/local-services/business-rules)

Reject errors, whether due to business rule violations or backend provisioning errors, are provided in the PRESPC and PRESPD fields of the target file.

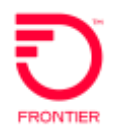

\*RSNNOTQUAL Field Note: The xDSL Loop Qualification Extended should be requested only after the xDSL Loop Qualification (TXTYP=H) response is returned with one of the following values in the RSNNOTQUAL (xDSL Reason Not Qualified) field:

- No valid loop qual data. Request manual loop qual
- DLC LST Dependent

The xDSL Loop Qualification Extended (TXTYP = K) must be processed individually via VFO. The xDSL Loop Qualification Extended (TXTYP = K) will receive a manual response via email and will be returned within 48 hours of submission.

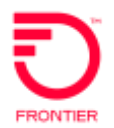

### <span id="page-25-0"></span>**Loop Qualification DSL for Wholesale Broadband (TXTYP=X) Target File Response Fields**

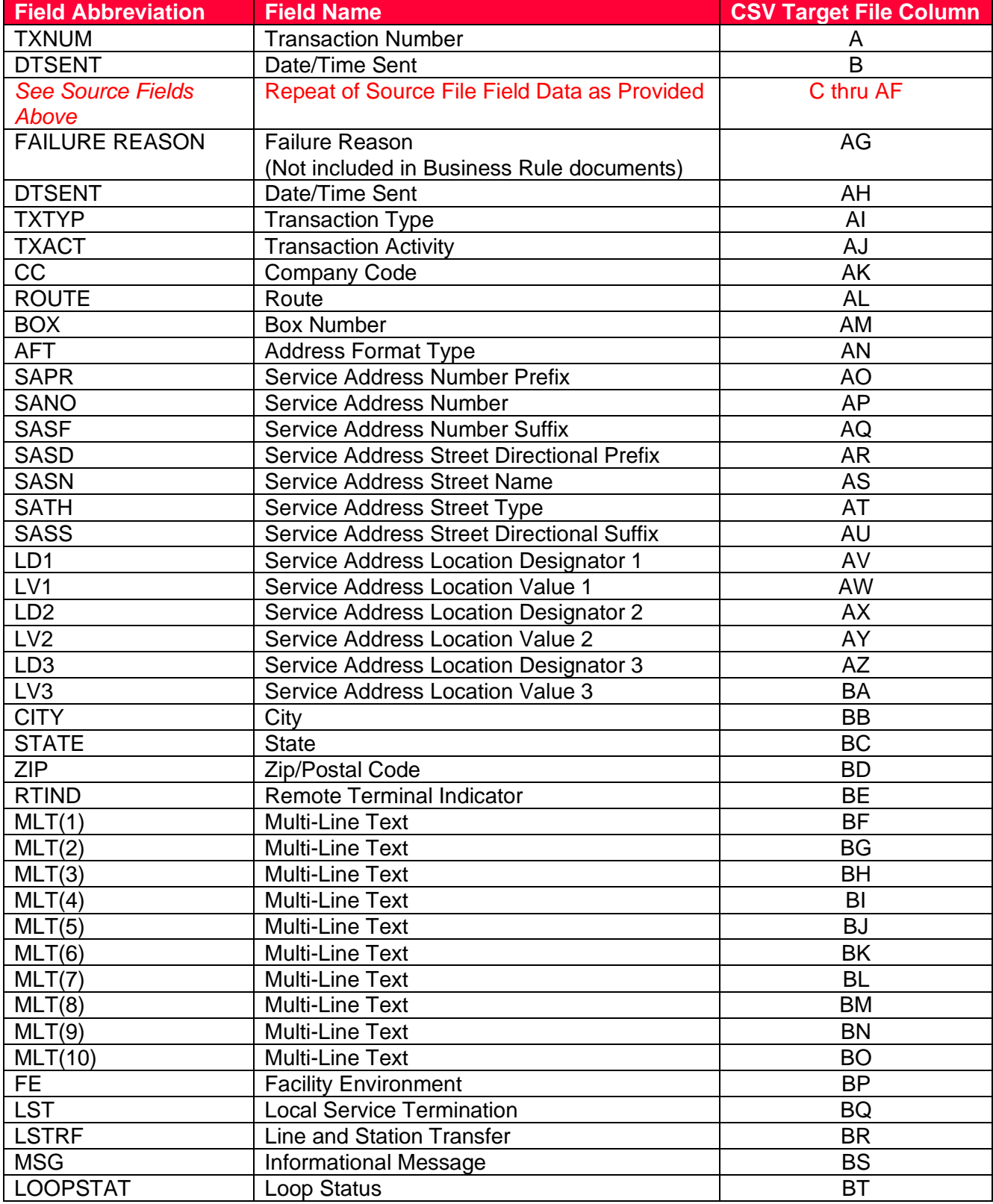

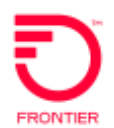

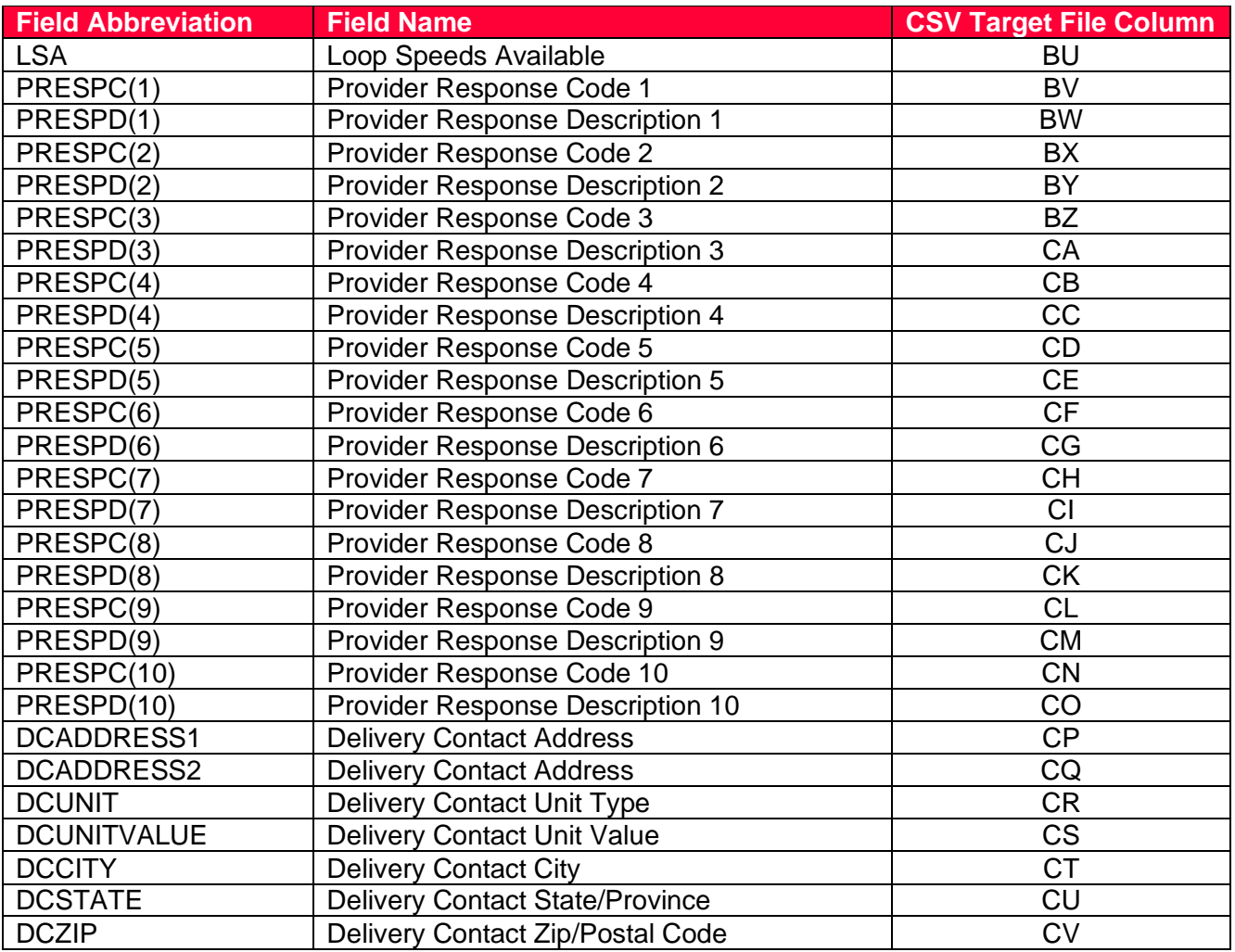

For full response field descriptions including response value identification, please refer to the *Loop Qualification DSL for Wholesale Broadband Response* document available in the LSR Order and Pre-Order Response section of the Business Rules page.

For business rule violation error descriptions (FTRLQDxxx), please refer to the *Wholesale Broadband Loop Qualification Response (TXTYP-X)* form on the Business Rules page. For a list of provisioning system reject errors (xxxxx), please refer to the *Pre-Order Error Code Response Matrix* available in the LSR Business Rules Reference Documents section of the Business Rules page. Business Rules Page: [https://wholesale.frontier.com/local-services/business-rules.](https://wholesale.frontier.com/local-services/business-rules)

Note: Reject errors, whether due to business rule violations or backend provisioning errors, are provided in the PRESPC and PRESPD fields of the target file.

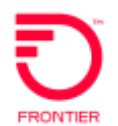

### <span id="page-27-0"></span>**Deleting Bulk Loader Files**

Bulk Loader CSV source and/or target files may only be deleted by user that uploaded the file. If your User ID is not shown in association with the Bulk Loader CSV file, you will not be authorized to delete the file.

To delete a Bulk Loader CSV file:

- From the Bulk Loader CSV File List screen in VFO, select the radio button to the left of the file to be deleted
- Select Delete

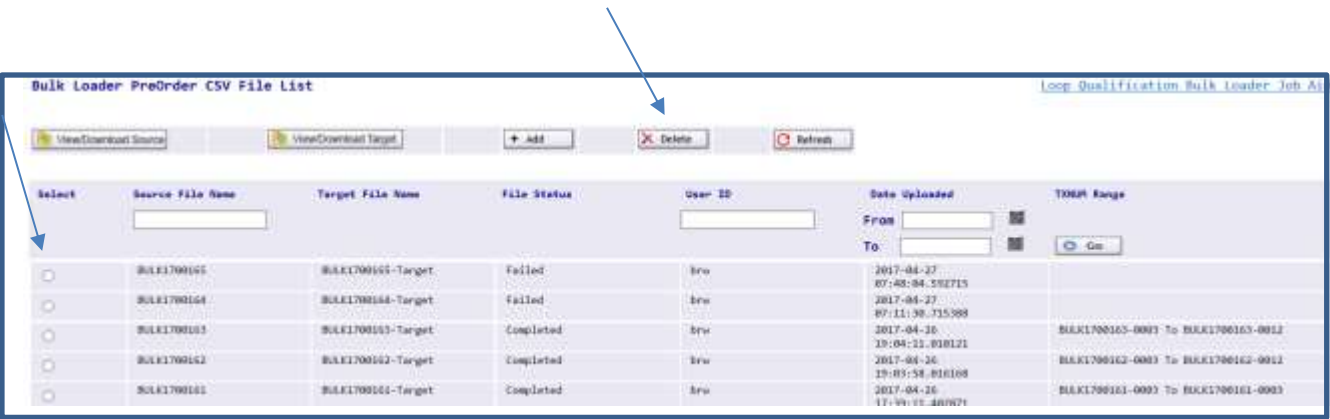

Before deleting the file, VFO will display a warning message. To confirm the action to delete, user must click OK button to complete the deletion.

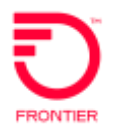

# <span id="page-28-0"></span>**Change Log**

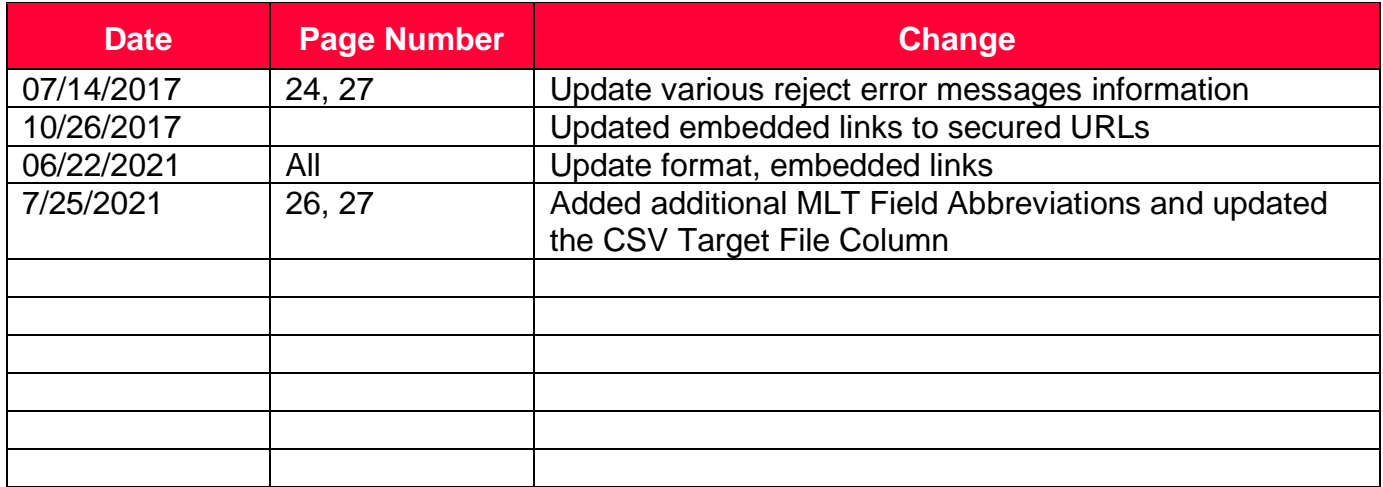

DISCLAIMER: THIS DOCUMENTATION IS FOR INFORMATIONAL PURPOSES ONLY AND DOES NOT OBLIGATE FRONTIER TO PROVIDE SERVICES IN THE MANNER DESCRIBED IN THIS DOCUMENT. FRONTIER RESERVES THE RIGHT AS ITS SOLE OPTION TO MODIFY OR REVISE THE INFORMATION IN THIS DOCUMENT AT ANY TIME WITHOUT PRIOR NOTICE. IN NO EVENT SHALL FRONTIER OR ITS AGENTS, EMPLOYEES, DIRECTORS, OFFICERS, REPRESENTATIVES OR SUPPLIERS BE LIABLE UNDER CONTRACT, WARRANTY, TORT (INCLUDING BUT NOT LIMITED TO NEGLIGENCE OF FRONTIER), OR ANY OTHER LEGAL THEORY, FOR ANY DAMAGES ARISING FROM OR RELATING TO THIS DOCUMENT OR ITS CONTENTS, EVEN IF ADVISED OF THE POSSIBLITY OF SUCH DAMAGES.